## **Инструкция по загрузке файла НР и СП**

## **в программу «АРОС-Лидер 2.0».**

1. В программе «АРОС-Лидер 2.0» нажмите на кнопку «Администрирование» в левом

меню закладки Главная.

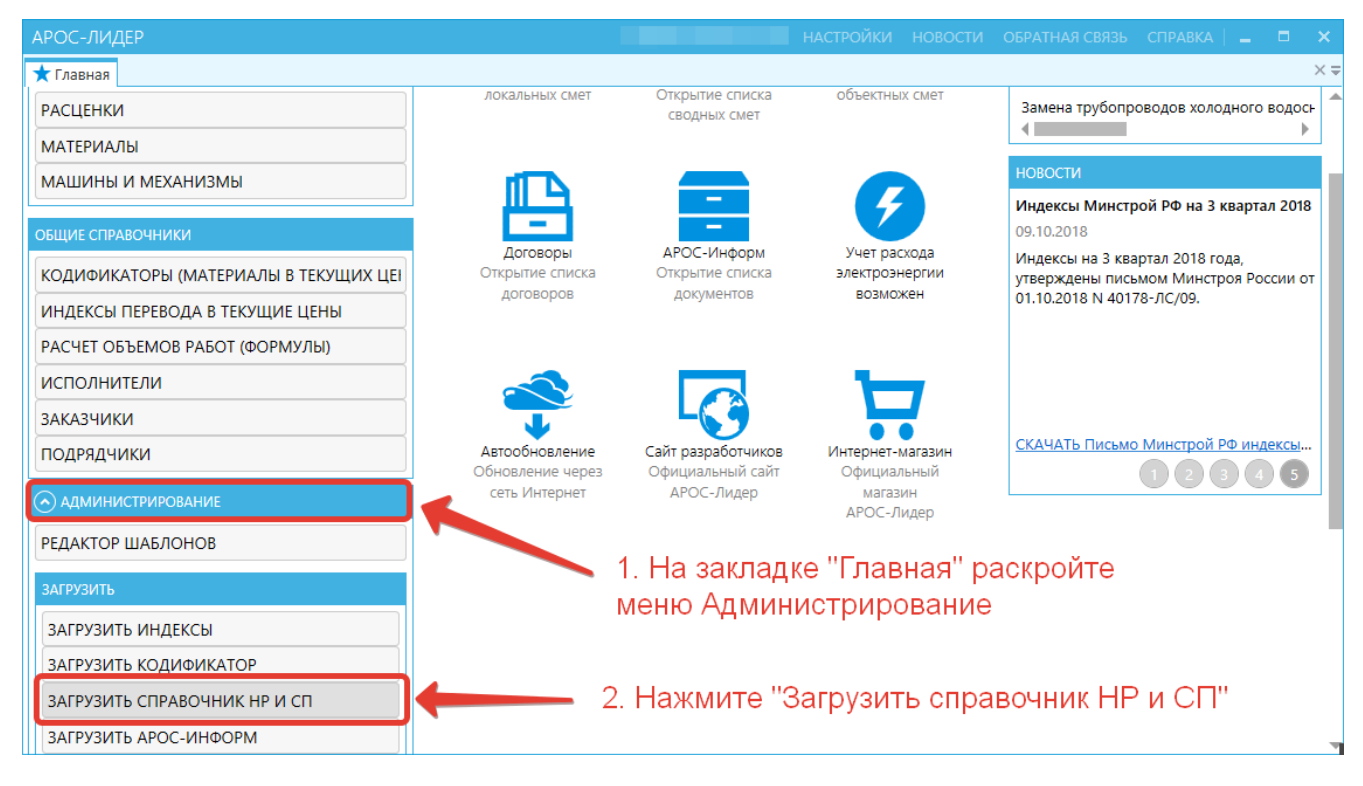

- 2. В открывшемся списке нажмите «Загрузить справочник НР и СП».
- 3. В открывшемся окне нажмите кнопку «Загрузить»

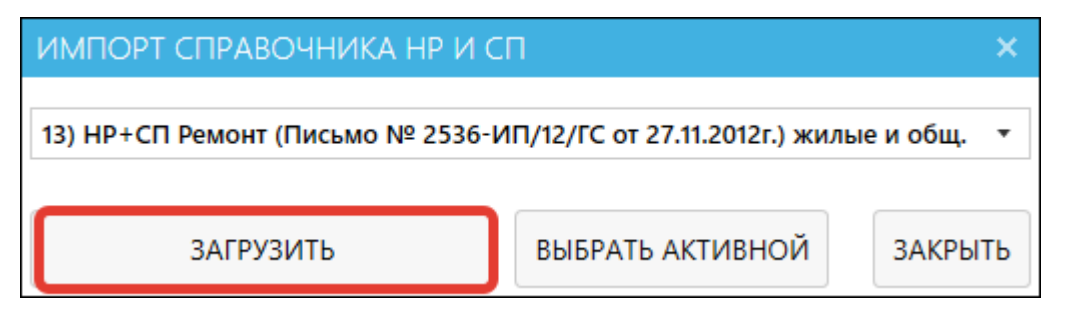

4. В открывшемся окне проводника выберите файл концовок (файл с расширением .ank) и нажмите кнопку «Открыть». Начнется процесс загрузки построчных концовок.

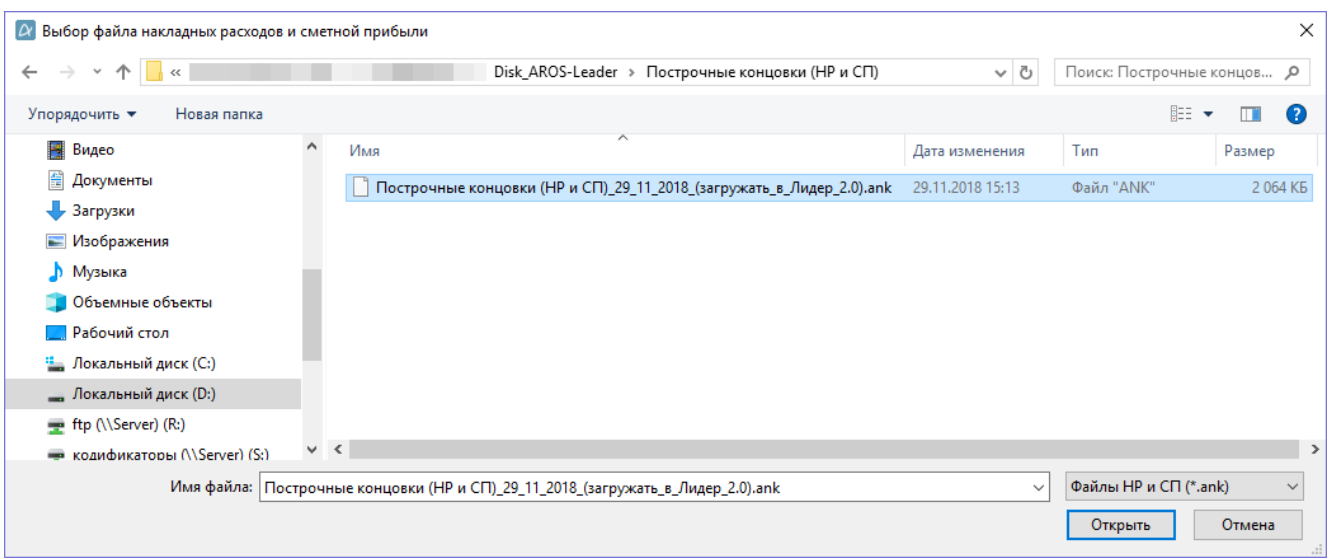

5. По окончании загрузки программа «АРОС-Лидер» выдаст сообщение «Импорт завершен». Нажмите «Ок».

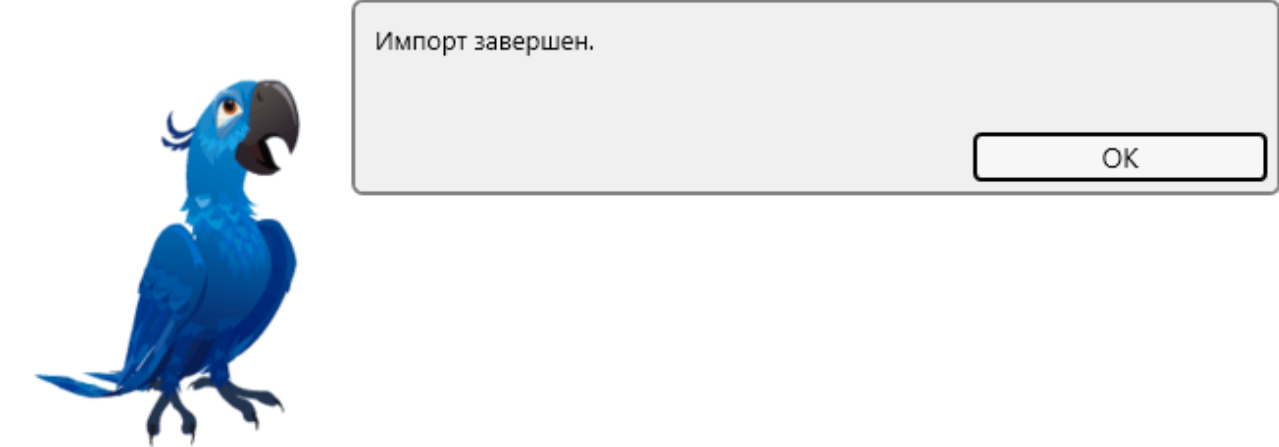

## Для справки:

Для того чтобы при создании новых смет наиболее часто используемая вами схема устанавливалась автоматически, выберите её из списка схем в окне «Импорт справочника НР и СП» и нажмите «Сделать активной».

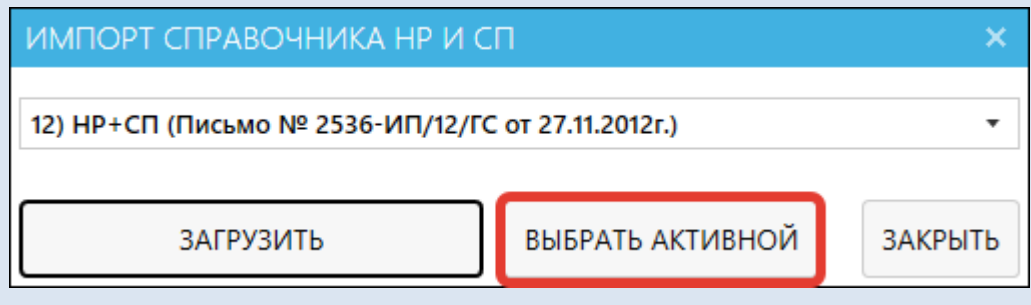

6. Импорт и настройка завершены. Нажмите «Закрыть».